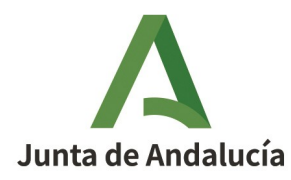

# SICEIA

# **Manual de Usuario PERFIL DE USUARIO BÁSICO**

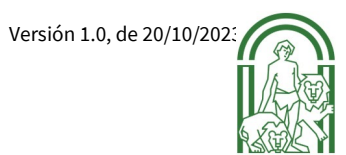

# A

# **Sumario**

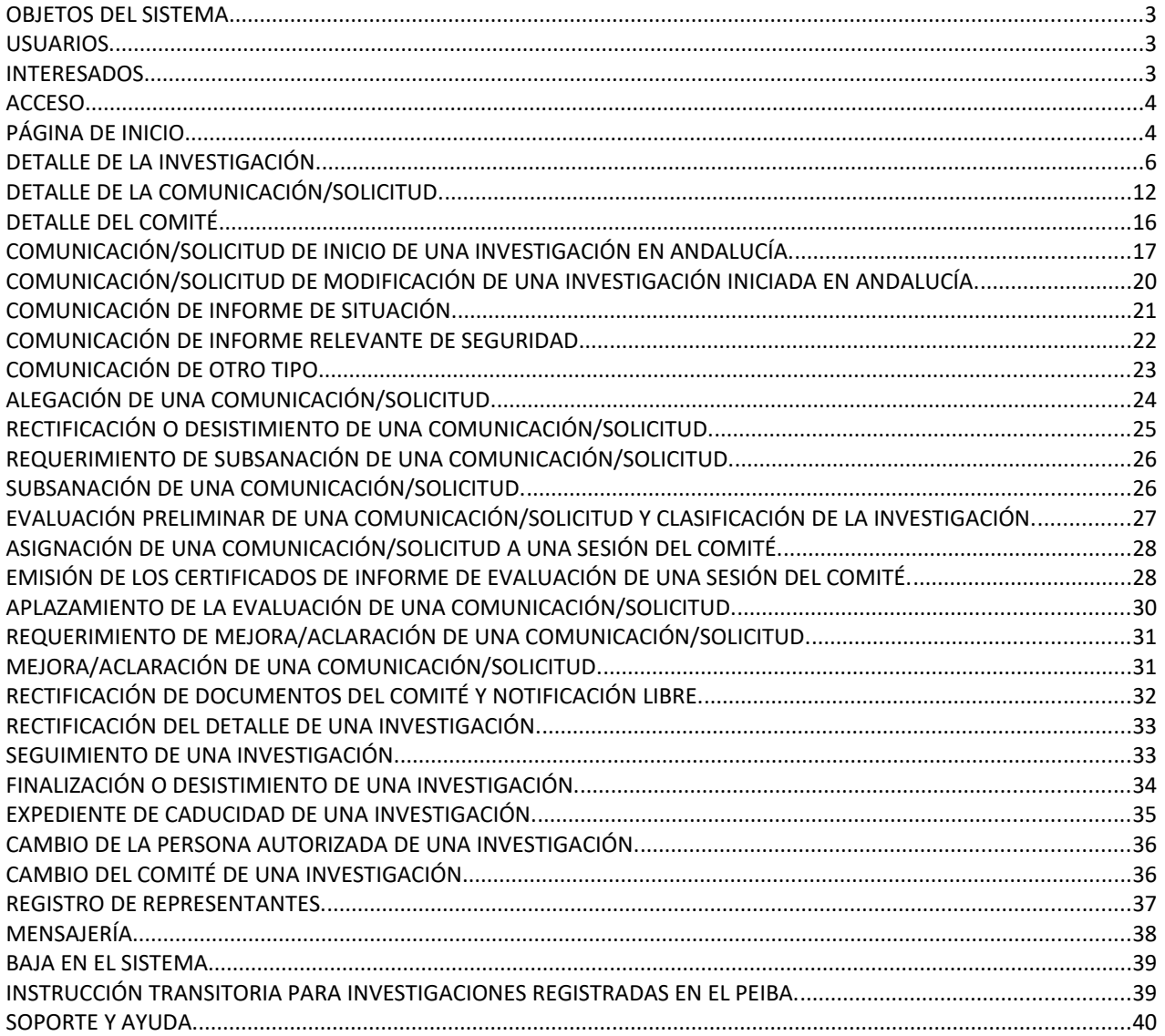

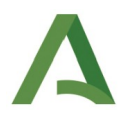

#### <span id="page-2-2"></span>OBJETOS DEL SISTEMA.

**Los objetos del** *Sistema de Información de los Comités de Ética de la Investigación de Andalucía* **(***SICEIA***) son:**

- **la solicitud o comunicación a dichos comités del informe para el inicio de las investigaciones biomédicas que lo requieran en sus centros adscritos y para la modificación sustancial de las investigaciones en curso;**
- **la comunicación a dichos comités de las modificaciones no sustanciales de las investigaciones en curso y de la información para su seguimiento,**

**quedando excluidas de dichas investigaciones los ensayos clínicos con medicamentos y cualquier otra investigación cuya gestión sea realizada por otro sistema de información específico.**

#### <span id="page-2-1"></span>USUARIOS.

**Puede ser usuaria del sistema cualquier persona física o jurídica con capacidad de obrar.**

**Su utilización por personas extranjeras queda diferida a su integración con los sistemas de identificación y firma de los países de origen que vayan siendo reconocidos y con el nodo eIDAS español para el reconocimiento mutuo de identidades electrónicas en Europa.**

#### <span id="page-2-0"></span>INTERESADOS.

**Son interesados en una investigación su promotor, la organización contratada por este para su realización (CRO), el investigador coordinador o principal, los investigadores colaboradores, conforme a las definiciones recogidas en la normativa de ensayos clínicos con medicamentos, y la** *persona autorizada,* **que es el usuario que presenta la primera comunicación/solicitud de inicio de la investigación en Andalucía.**

**El sistema considera como interesados a los usuarios registrados con los roles referidos en el** *detalle de la investigación***, y les otorga acceso a su información y capacidad de obrar conforme a tales roles: los interesados como promotor, CRO y/o persona autorizada quedan habilitados indistintamente para la realización de todos los actos de trámite que deban ser realizados en las comunicaciones/solicitudes asociadas a la investigación, y para el registro de la información de seguimiento; los interesados como promotor o CRO quedan además habilitados para la sustitución de la persona autorizada; los interesados como investigadores quedan habilitados para la consulta**

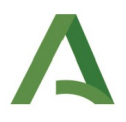

**de toda la información de la investigación, con la excepción de los documentos agregados con los tipos "***Curriculum vitae"* **o "***Compromiso investigador***".**

#### <span id="page-3-1"></span>ACCESO.

**Para el acceso al sistema es requerida la autenticación mediante un certificado electrónico de persona física o un certificado de representante de persona jurídica, considerando en este caso a la persona jurídica representada como obrante a todos los efectos.**

**El sistema permite el acceso en nombre propio o en representación de otro usuario:**

- **El acceso en nombre propio es directo, muestra las investigaciones vinculadas al usuario titular del certificado electrónico utilizado en el acceso (la persona física, en el caso de utilizar certificados de firma de persona física, o la persona jurídica, en el caso de utilizar certificados de representación de persona jurídica) y vincula a dicho usuario las investigaciones cuyo informe sea comunicado/solicitado.**
- **El acceso en representación, previa selección del usuario a quien se quiere representar, de la lista de usuarios posibles que es ofrecida (este acceso requiere el registro previo de la representación en el sistema), muestra las investigaciones vinculadas al usuario seleccionado y vincula a dicho usuario las investigaciones cuyo informe sea comunicado/solicitado, quedando el titular del certificado electrónico utilizado en el acceso (la persona física, en el caso de utilizar certificados de firma de persona física, o la persona jurídica, en el caso de utilizar certificados de representación de persona jurídica) recogido como representante en las comunicaciones/solicitudes que presente, a quien son remitidos los avisos y notificaciones que procedan. Este acceso permite, por ejemplo, que el personal de una compañía gestione las investigaciones vinculadas a la compañía, utilizando sus certificados electrónicos personales.**

#### <span id="page-3-0"></span>PÁGINA DE INICIO.

**Tras el acceso al sistema se muestra la página de inicio dividida en las siguientes secciones:**

#### **MENÚ LATERAL.**

**El** *Menú lateral* **es mostrado en la parte izquierda de la página y ofrece las siguientes opciones:**

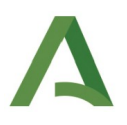

**Buscador de investigaciones: desde esta opción se accede a un buscador de investigaciones vinculadas al usuario, cuya tabla de resultados las muestra ordenadas por defecto por su fecha de** alta, con un botón con el icono **q** en la última columna, para acceder a su detalle, con otro botón con el icono  $\mathbf{F}$  en la penúltima columna, para consultar y acceder directamente al detalle de las **comunicaciones/solicitudes asociadas a la investigación, y si la investigación se encuentra en** estado *borrador*, con un botón con el icono **en la última columna para su eliminación** (no **mostrado a investigadores). Clicando sobre el título de determinadas columnas de la tabla de resultados se ordena por la información de dicha columna.**

**Nueva investigación: desde esta opción se accede al formulario para comunicar o solicitar el informe para el inicio de una nueva investigación en Andalucía.**

**Comités: desde esta opción se accede a un buscador de comités registrados en el sistema, cuya tabla de resultados los muestra ordenados por defecto por su denominación, con un botón con el** icono <sup>Q</sup> en la última columna, para acceder a su detalle. Clicando sobre el título de determinadas **columnas de la tabla de resultados esta se ordena por la información de dicha columna.**

**Mensajería (n): desde esta opción se muestra la "***Lista de mensajes***", con los mensajes enviados o recibidos de los distintos comités registrados en el sistema, ordenados por la fecha de** envío/recepción, con un botón con el icono **e** en la última columna, para acceder a su detalle, y en los mensajes recibidos no atendidos, otro botón con el icono  $\mathbb{R}$ , para eliminar de forma **irreversible el resaltado en negrita de mensaje no atendido y su contabilización como tal en el menú lateral. Sobre la "***Lista de mensajes***" es mostrado un tercer botón con el título "***Nuevo mensaje",* **clicando sobre el cual se accede a la sección para enviar un nuevo mensaje.**

**Descargar manual de usuario: desde esta opción es descargado un archivo pdf con el manual de usuario para el perfil de usuario básico.**

#### **MENÚ DE USUARIO.**

Al *menú de usuario* se accede clicando en el icono <sup>></sup> mostrado en la parte superior derecha de la **página de inicio, junto al nombre de usuario, y ofrece las siguientes opciones:**

**Mis datos: desde esta opción se accede a la información personal del usuario, permitiendo su actualización, y en el caso de no estar vinculado a alguna investigación, la baja del usuario en el sistema. La dirección de correo-e y el teléfono registrados en esta sección son utilizados para cumplimentar por defecto dicha información en los formularios para realizar los trámites de instrucción. El marcado de las casillas de verificación junto a los perfiles de promotor, investigador**

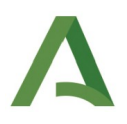

**o CRO es utilizado por el sistema para determinar si el usuario es mostrado en los resultados de búsqueda de usuarios con dichos perfiles, durante la cumplimentación de los formularios.**

**Representantes: desde esta opción se accede al registro de representantes del usuario, permitiendo la consulta, el alta y la baja de los usuarios que puedan acceder al sistema en su representación, conforme al procedimiento descrito en el capítulo** *[REGISTRO DE REPRESENTANTES](#page-36-0)***.**

**Cerrar sesión: esta opción permite abandonar la sesión de trabajo en el sistema.**

#### **Tabla "** *MIS INVESTIGACIONES"***.**

**En esta tabla son mostradas todas las investigaciones a las que está vinculado el usuario, ordenadas** por la fecha de alta. Clicando sobre el botón con el icono **q**, en la última columna de cada registro, **se accede al detalle de la correspondiente investigación.**

#### **Tabla** *"MIS TAREAS PENDIENTES"***.**

**En esta tabla son mostradas todas las tareas que el usuario tiene pendientes de realización,** ordenadas por fecha de creación. Clicando sobre el botón con el icono q<sup>u</sup>, en la última columna de **cada registro, se accede a la sección del sistema que permite su realización.**

**Las tareas pendientes son generadas solo a los usuarios vinculados a la investigación como promotor, CRO o persona autorizada, y pueden ser realizadas indistintamente por cualquiera de ellos. Son las siguientes:** *"Firmar comunicación"***, cuyo botón de acción enlaza con un formulario de inicio de expediente en estado de borrador; "***Subsanar"***, cuyo botón de acción enlaza con el formulario para presentar la subsanación de una comunicación/solicitud;** *"Mejorar comunicación/solicitud"***, cuyo botón de acción enlaza con el formulario para presentar la mejora o aclaración de una comunicación/solicitud;** *"Cumplimentar seguimiento y finalizar estudio"***, cuyo botón de acción enlaza con el** *detalle de la investigación***, y** *"Presentar comunicación"***, cuyo botón de acción enlaza con el** *detalle de la investigación***.**

## <span id="page-5-0"></span>DETALLE DE LA INVESTIGACIÓN.

**Al** *detalle de la investigación* **se puede acceder desde la tabla** *"MIS INVESTIGACIONES",* **desde la tabla de resultados del buscador de investigaciones o desde el botón de acción de las tareas "***Cumplimentar seguimiento y finalizar estudio"* **y "***Presentar comunicación"***.**

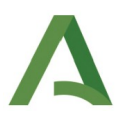

**En la parte inferior derecha del** *detalle de la investigación* **es mostrado un** *botón menú desplegable* **que permite el acceso a las distintas secciones en las que se organiza la información de la investigación.**

<span id="page-6-0"></span>**En la parte superior derecha del** *detalle de la investigación***, solo al promotor y a la CRO, que están habilitados para la edición de determinada información de la investigación que requiere de guardado, les es mostrado un botón con el título "***Guardar***", para dicho guardado. Junto a dicho botón, en investigaciones en estado "***Seguimiento***", no clasificadas, o clasificadas como** *"Estudio observacional con medicamentos de uso humano"* **o como** *"Investigación biomédica que no implica procedimientos invasivos"***, que carezcan de una comunicación/solicitud o de un expediente de caducidad en trámite, son mostrados a promotor, CRO y persona autorizada sendos botones, con los títulos "***Finalizar***" o "***Desistir***", para la finalización de la investigación o el desistimiento de su realización.**

**El encabezamiento, con el título "***DETALLE DE LA INVESTIGACIÓN"***, se mantiene siempre visible mientras son mostradas las distintas secciones del detalle, e incluye el título de la investigación, el código de estudio, la fecha de alta y el estado de la investigación. Esta información no es editable por ningún usuario del sistema.**

**La fecha de alta es la fecha en la que es guardado por primera vez el formulario de inicio de expediente de la primera comunicación de inicio de la investigación en Andalucía, generando el registro de la investigación en el sistema.**

**Los estados de una investigación pueden ser:**

- *Borrador,* **que es adquirido con el primer guardado del formulario de inicio de expediente de la primera comunicación/solicitud de inicio de la investigación en Andalucía, y mantenido hasta su firma y registro. Todos los interesados solo están habilitados para la consulta de la información/documentación (excepto compromisos y currículos por los investigadores).**
- *En trámite,* **que es adquirido tras la firma y registro del formulario anterior, y mantenido hasta la notificación/envío del certificado de informe de su evaluación que finalice la tramitación. Todos los interesados están habilitados solo para la consulta de la información/documentación (excepto compromisos y currículos por los investigadores), excepto el promotor y la CRO, que lo están, además, para la sustitución de la persona autorizada.**

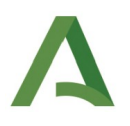

*En seguimiento,* **que es adquirido tras la notificación/envío de un certificado de informe de evaluación de tipo favorable, de una comunicación/solicitud de inicio de investigación en Andalucía, y mantenido hasta la finalización, desistimiento o declaración de la caducidad de la investigación. Todos los interesados están habilitados para lo mismo que en el estado anterior, excepto el promotor, la CRO y la persona autorizada, que lo están, además, para el registro de la información de seguimiento y la presentación de comunicaciones/solicitudes de modificación, de informe de situación, de informe de seguridad o de otro tipo.**

- *No iniciada***, que es adquirido tras la notificación/envío de un certificado de informe de evaluación de tipo desfavorable, de una comunicación/solicitud de inicio de investigación en Andalucía, y mantenido hasta la notificación/envío de un certificado de tipo favorable, de una comunicación/solicitud del mismo tipo posterior. Todos los interesados están habilitados para lo mismo que en el estado "***En trámite"***, excepto el promotor, la CRO y la persona autorizada, que lo están además para la presentación de una nueva comunicación/ solicitud de inicio de investigación en Andalucía.**
- *Finalizada,* **que es adquirido por tiempo indefinido tras la finalización de una investigación. Todos los interesados están habilitados para lo mismo que en el estado "***En trámite".*
- *Desistida,* **que es adquirido por tiempo indefinido tras el desistimiento de una investigación. Todos los interesados están habilitados para lo mismo que en el estado "***En trámite".*
- *Caducada,* **que es adquirido por tiempo indefinido tras la declaración de caducidad de una investigación. Todos los interesados están habilitados para lo mismo que en el estado "***En trámite"***.**

#### **Las secciones del** *detalle de la investigación* **son las siguientes:**

<span id="page-7-0"></span>*Identificación de la investigación***: en esta sección es mostrada la subsección "***Interesados***", con los usuarios interesados en la investigación como promotor, CRO y persona autorizada y el comité al que queda adscrita, y la subsección "***Clasificación***", con la clasificación de la investigación.**

**La persona autorizada es el usuario registrado como comunicante/solicitante en el formulario de inicio de expediente de la primera comunicación/solicitud de inicio de la investigación en Andalucía, al ser guardado por primera vez o firmado y registrado, y no es actualizada en ningún momento tras dicha firma y registro. En cualquier estado de la investigación, excepto en el de***"Borrador",* **el promotor y la CRO están habilitados para su sustitución, siéndoles mostrado un** botón con el icono **q**, para la búsqueda y selección del usuario que la sustituya, y otro botón con el icono  $\pm$ , para su registro previo como usuario en el sistema, en el caso de que no lo esté.

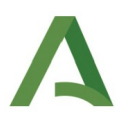

**El promotor y la CRO son los usuarios registrados como tales en el formulario de inicio de expediente de la primera comunicación/solicitud de inicio de la investigación en Andalucía, al ser guardado por primera vez o directamente firmado y registrado, y son actualizados con la información de dicho formulario en los sucesivos guardados, al ser firmado y registrado tras ellos, y con la información homóloga del detalle de las comunicaciones/solicitudes de tipo "***Inicio de investigación en Andalucía***" o "***Modificación de investigación en Andalucía***" tramitadas posteriormente, al ser firmados y notificados/enviados sus certificados de informes de evaluación de tipo favorable (***aceptación***,** *aceptación-inadmisión* **o** *informe favorable***). Esta información no es editable por ningún interesado.**

**El comité al que queda adscrita una investigación es el comité registrado en el formulario de inicio de expediente de la primera comunicación/solicitud de inicio de la investigación en Andalucía al ser guardado por primera vez o firmado y registrado, y es actualizado con la información de dicho formulario en los sucesivos guardados y al ser firmado y registrado tras ellos. Esta información no es editable por ningún interesado.**

**La clasificación de la investigación es realizada por el comité, conforme a los tipos y subtipos recogidos de la legislación y normativa de investigación biomédica, excluyendo a los ensayos clínicos con medicamentos; conforme a las situaciones específicas descritas en el capítulo III, del título II, de la Ley 14/2007, de 3 de julio, de Investigación Biomédica; conforme a los capítulos de la 11ª revisión de la Clasificación Internacional de Enfermedades (CIE-11), y conforme al campo** *"Seguimiento de especial interés",* **que es una marca para la identificación de las investigaciones cuyo seguimiento así sea considerado. Esta información no es editable por ningún interesado.**

*Investigadores/as-Centros***: en esta sección son mostrados los usuarios interesados en la investigación como investigador coordinador o principal, y como otros investigadores en centros de Andalucía, y los centros y servicios donde realizan su actividad de investigación.**

**Dichos investigadores son los usuarios registrados como tales en el formulario de inicio de expediente de la primera comunicación/solicitud de inicio de la investigación en Andalucía, al ser guardado por primera vez o directamente firmado y registrado, y son actualizados con la información de dicho formulario en los sucesivos guardados, al ser firmado y registrado tras ellos, y con la información homóloga del detalle de las comunicaciones/solicitudes de tipo "***Inicio de investigación en Andalucía***" o "***Modificación de investigación en Andalucía***" tramitadas posteriormente, al ser firmados y notificados/enviados sus certificados de informes de evaluación de tipo favorable (***aceptación***,** *aceptación-inadmisión* **o** *informe favorable***).**

**El centro del investigador coordinador o principal puede ser un centro no andaluz, mientras que los del resto de investigadores deben ser centros de Andalucía. Los investigadores de centros no andaluces que participen en una investigación no son considerados por el sistema como**

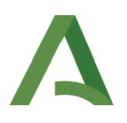

**interesados en la investigación, por lo que no es requerido su registro de forma específica, y su relación e información debe ser incluida en la documentación aportada.**

**El centro del investigador coordinador o principal puede ser un centro no andaluz, mientras que los del resto de investigadores deben ser centros de Andalucía. Los investigadores de centros no andaluces que participen en una investigación no son considerados por el sistema como interesados en la investigación, por lo que no es requerido su registro de forma específica y su relación e información debe ser incluida en la documentación aportada. Esta información no es editable por ningún interesado.**

*Documentación investigación:* **en esta sección es mostrada la "***Lista de documentación asociada a la investigación"***, con la documentación presentada por los interesados en todos los trámites de todas las comunicaciones/solicitudes de la investigación, y la que de forma extraordinaria haya sido agregada directamente por el secretario del comité (añadida con el tipo "***Documento agregado por secretaría***"), ordenada la primera por la fecha de registro del formulario con el que es presentada, con un botón para su descarga; junto a la "***Lista de documentos en poder de la Administración de la Junta de Andalucía***" y la "***Lista de documentos en poder de otras Administraciones Públicas***", con la relación de documentos que no son presentados por estar en poder de las administraciones públicas y la información para poder ser recabada.**

**Todos los interesados en la investigación pueden descargar y consultar toda la documentación, con la única excepción de que no es permitido a los investigadores la descarga y consulta de los documentos agregados con los tipos** *"Compromiso investigador"* **y** *"Curriculum vitae"***.**

*Comunicaciones/Solicitudes:* **en esta sección es mostrada la** *"Lista de comunicaciones asociadas"* **a la investigación, ordenada por defecto por el código asignado por el sistema, incluyendo en ella los** expedientes de caducidad incoados de oficio por el comité, junto a los botones con el icono **q** para **el acceso a sus detalles. En el caso de comunicaciones/solicitudes cuyo formulario de inicio de expediente no haya sido firmado y registrado (estado "***Borrador***"), al promotor, a la CRO y a la** persona autorizada les es también mostrado el botón con el icono **de**, para su eliminación. Clicando **sobre el título de las columnas de la tabla esta se ordena por la información de dicha columna. En la lista se muestra el tipo de comunicación/solicitud, su estado de tramitación, la fecha de inicio del expediente y la fecha del último trámite realizado.**

**La "***Fecha inicio"* **es la fecha de registro del formulario de inicio de expediente de la comunicación/solicitud, o en el caso de los expedientes de caducidad, la fecha de la firma y notificación/envío del acuerdo de inicio.**

**La** *"Fecha último trámite"* **es la fecha en la que ha sido realizado el último trámite de instrucción.**

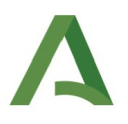

*Seguimiento:* **en esta sección son mostrados los campos de información cuya cumplimentación es considerada de interés para el seguimiento de la investigación por el comité, incluyendo una casilla desplegable para registrar el resultado de la investigación, y una tabla con la "***Lista de publicaciones"***, para añadir archivos con las publicaciones realizadas o sus identificadores de objeto digital (DOI). Su edición está habilitada al promotor, a la CRO y a la persona autorizada en investigaciones en estado "***Seguimiento***".**

*Nueva comunicación/solicitud:* **en esta sección es mostrada una casilla desplegable con los tipos de comunicaciones/solicitudes que pueden ser presentadas, junto al botón** *"Cumplimentar",* **desde el que se accede al correspondiente formulario para su cumplimentación y presentación. La opción en el** *botón menú desplegable* **para el acceso a esta sección solo es mostrada al promotor, a la CRO y a la persona autorizada en investigaciones en estados** *"No iniciada"* **o** *"Seguimiento"***. En las primeras, el único tipo de comunicación/solicitud ofrecido es el de** *"Inicio de investigación en Andalucía"***, mientras que en las segundas son ofrecidos todos los tipos, excepto el anterior.**

**Los tipos de comunicación/solicitud que pueden ser presentados son los siguientes:**

- *Inicio de investigación en Andalucía***, para comunicar o solicitar el informe para el inicio de una nueva investigación en Andalucía.**
- *Modificación de investigación iniciada en Andalucía***, para comunicar o solicitar el informe para la modificación sustancial de una investigación previamente iniciada en Andalucía que lo requiera, o para comunicar una modificación no sustancial.**
- *Informe de situación***, para comunicar un informe sobre la situación o el curso de una investigación.**
- *Informe de seguridad***, para comunicar un informe sobre la seguridad de una investigación.**
- *Finalización de la investigación***, para comunicar la finalización de una investigación clasificada con los tipos** *"Investigación clínica con productos sanitarios"* **o** *"Investigación biomédica que implica procedimientos invasivos",* **o de cualquier investigación que tenga iniciado un procedimiento de caducidad (la finalización de investigaciones no clasificadas o clasificadas con el resto de tipos, que no tengan iniciado un expediente de caducidad, es realizada de forma directa clicando sobre el botón habilitado al efecto).**
- *Desistimiento de la investigación***, para comunicar el desistimiento de la realización de una investigación clasificada con los tipos** *"Investigación clínica con productos sanitarios"* **o** *"Investigación biomédica que implica procedimientos invasivos",* **o de cualquier investigación**

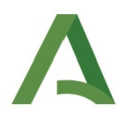

**que tenga iniciado un procedimiento de caducidad (el desistimiento de investigaciones no clasificadas o clasificadas con el resto de tipos, que no tengan iniciado un expediente de caducidad, es realizada de forma directa clicando sobre el botón habilitado al efecto).**

• *Otra comunicación***: para comunicar un informe de cualquier otra naturaleza sobre la investigación.**

# <span id="page-11-0"></span>DETALLE DE LA COMUNICACIÓN/SOLICITUD.

**Al** *detalle de la comunicación/solicitud* **se puede acceder desde la sección** *"Comunicaciones/solicitudes",* **del** *detalle de la investigación***, o desde la tabla de resultados del buscador de investigaciones, en la forma descrita en los capítulos que las describen.**

**En la parte inferior derecha del** *detalle de la comunicación/solicitud* **es mostrado un** *botón menú desplegable* **que permite el acceso a las distintas secciones en las que se organiza la información de la comunicación/solicitud, y según su estado lo requiera, a los formularios para realizar los trámites de subsanación, mejora o alegación.**

**El encabezamiento, con el título "***DETALLE DE LA COMUNICACIÓN/SOLICITUD"***, se mantiene siempre visible mientras son mostradas las distintas secciones del detalle, e incluye el título de la investigación, el código de estudio, el código de la comunicación/solicitud, el tipo de la comunicación, la fecha inicio, el estado de la comunicación/solicitud y la opción elegida sobre si es solicitado el informe favorable del comité. Esta información no es editable por ningún interesado.**

**El código de la comunicación/solicitud es un código asignado por el sistema para la identificación de la comunicación/solicitud y es generado al guardar por primera vez el formulario para el inicio de su expediente.**

**La fecha de inicio es la fecha en la que es firmado y registrado el formulario de inicio de expediente de la comunicación/solicitud.**

**Los estados de una comunicación/solicitud pueden ser:**

• *Borrador***, que es adquirido con el primer guardado del formulario de inicio de expediente de la comunicación/solicitud, y mantenido hasta su firma y registro. Todos los interesados solo están habilitados para la consulta de la información/documentación (excepto compromisos y currículos por los investigadores).**

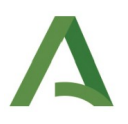

- *Pendiente de firma***, que sustituye al anterior en el caso de ser abortada la firma del formulario de inicio de expediente. Todos los interesados solo están habilitados para la consulta de la información/documentación (excepto compromisos y currículos por los investigadores).**
- *Revisión de la secretaría***, que es adquirido con la firma y registro de un formulario de inicio de expediente, de subsanación, o de aclaración/mejora de la comunicación/solicitud, y mantenido hasta la firma y registro de un requerimiento de subsanación o la asignación de la comunicación/solicitud a una sesión del comité. También es adquirido tras ser firmado y notificado/enviado un certificado de informe de evaluación de** *"Postergación"***. Todos los interesados están habilitados para la consulta de la información/documentación (excepto compromisos y currículos por los investigadores), y el promotor, la CRO y la persona autorizada, además, para presentar alegaciones, desde la opción mostrada para ello en el** *botón menú desplegable***.**
- *Subsanación***, que es adquirido con la firma y registro de un requerimiento de subsanación, y mantenido hasta la firma y registro del formulario de subsanación o la finalización discrecional por el comité de la espera para su presentación, una vez transcurrido el plazo legal establecido para ello. Todos los interesados solo están habilitados para la consulta de la información/documentación (excepto compromisos y currículos por los investigadores), y el promotor, la CRO y la persona autorizada, además, para presentar la subsanación, desde la opción mostrada para ello en el** *botón menú desplegable***.**
- *Asignada a reunión***, que es adquirido con la asignación de la comunicación/solicitud a la sesión del comité en la que va a ser evaluada, y mantenido hasta la firma y registro del certificado de informe de evaluación o su desasignación de la sesión. Todos los interesados están habilitados para lo mismo que en el estado "***Revisión secretaría".*
- *Aclaraciones o mejoras***, que es adquirido con la firma y registro de un certificado de informe de evaluación de** *"Requerimiento de mejoras/aclaraciones",* **y mantenido hasta la firma y registro del formulario de mejora/aclaración o la finalización discrecional por el comité de la espera para su presentación, una vez transcurrido el plazo otorgado para ello. Todos los interesados solo están habilitados para la consulta de la información/documentación (excepto compromisos y currículos por los investigadores), y el promotor, la CRO y la persona autorizada, además, para presentar la mejora o aclaración, desde la opción mostrada para ello en el** *botón menú desplegable***;**
- **Finalizada***,* **que es adquirido, por tiempo indefinido, con la firma y registro del certificado de informe de evaluación de la comunicación/solicitud (excepto de los informes de "***Requerimiento de mejoras/aclaraciones***" o de "***Postergación***"). Todos los interesados solo**

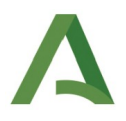

**están habilitados para la consulta de la información/documentación (excepto compromisos y currículos por los investigadores).**

#### **Las secciones del** *detalle de la comunicación/solicitud* **son las siguientes:**

*Interesados***: en esta sección son mostrados el promotor y la CRO objeto de la comunicación/solicitud, el comunicante/solicitante, y si el acceso al sistema ha sido en representación, el representante***,* **que la presenta, y el comité al que va dirigida. Esta información no es editable por ningún interesado.**

**El** *"Comunicante/solicitante"* **y el "***Representado por"* **son los usuarios registrados como tales en el formulario de inicio de expediente de la comunicación/solicitud, conforme a la regla expuesta a continuación, al ser guardado por primera vez o directamente firmado y registrado, y son actualizados con la información de dicho formulario en los sucesivos guardados, al ser firmado y registrado tras ellos, y con la información homóloga de los formularios de subsanación, mejora o alegación que sean firmados y registrados con posterioridad:**

- **si el acceso ha sido en nombre propio, el sistema registra como comunicante/solicitante al titular del certificado (persona física, en los certificados de persona física, y persona jurídica, en los certificados de representante de persona jurídica), y no registra representante;**
- **si el acceso ha sido en representación de otro usuario, el sistema registra como comunicante/solicitante, al usuario seleccionado en el acceso para ser representado, y como representante, al titular del certificado, considerando como tal al indicado en el apartado anterior.**

**Todas las notificaciones/envío y avisos que el sistema realiza durante la instrucción de una comunicación/solicitud son dirigidos al comunicante/solicitante registrado en el** *detalle de la comunicación/solicitud***, salvo que haya registrado un representante, en cuyo caso son dirigidos a este.**

**El promotor y la CRO son los usuarios registrados como tales en el formulario de inicio de expediente de la comunicación/solicitud, registrados y actualizados en la misma forma descrita para el comunicante/solicitante y el representante en el apartado anterior. Esta información no es editable por ningún interesado.**

**El comité es el comité al que está adscrita la investigación, recogido por defecto en todos los formularios de todas las comunicaciones/solicitudes (excepto en el de inicio de expediente de la**

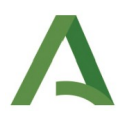

**primera comunicación/solicitud de inicio de la investigación en Andalucía), que no permiten su modificación (excepto en el inicio de expediente de comunicaciones/solicitudes de inicio de investigación en Andalucía, y en el de cualquier otra, si se produce la baja del comité). Esta información no es editable por ningún interesado.**

*Investigadores/as-Centros:* **en esta sección son mostrados el investigador coordinador o principal y los otros investigadores en centros de Andalucía objeto de la comunicación/solicitud, y los centros y servicios donde realizan su actividad de investigación.**

**Estos investigadores y centros son los registrados como tales en el formulario de inicio de expediente de la comunicación/solicitud, registrados y actualizados en la misma forma descrita para la persona autorizada, el promotor y la CRO. Esta información no es editable por ningún interesado.**

*Documentación***: en esta sección es mostrada la** *lista de documentación asociada a la comunicación/solicitud***, con toda la documentación presentada por los interesados en todos los trámites de la comunicación/solicitud, ordenada por la fecha de registro del formulario con el que es presentada, con un botón para su descarga; junto a la "***Lista de documentos en poder de la Administración de la Junta de Andalucía***" y la "***Lista de documentos en poder de otras Administraciones Públicas***", con la relación de documentos que no son presentados por estar en poder de las administraciones públicas y la información para poder ser recabada. Esta información no es editable por ningún interesado.**

*Trámites***: en esta sección es mostrada la** *"Lista de trámites asociados a la comunicación/solicitud"***, con la información de todos los trámites realizados durante la instrucción de la comunicación/solicitud, incluyendo el tipo de trámite, la fecha de realización (fecha de la firma y registro del formulario o del documento asociado al trámite) y un botón de acción para el acceso al documento vinculado al trámite. En los trámites realizados por los interesados, o por comités de** centros no pertenecientes a la Junta de Andalucía, el botón de acción, con el icono q<sup>ue</sup>, descarga **directamente el formulario o el documento asociado, mientras que en los trámites realizados por comités de centros pertenecientes a la Junta de Andalucía, el botón de acción, con el título "***Estado de la notificación***", despliega una ventana en la que es mostrada la información relativa a su notificación a través del** *Sistema de Notificaciones de la Junta de Andalucía* **(estado, fecha de puesta a** disposición y fecha de lectura, rechazo o caducidad), junto al botón con el icono <sup>q</sup>, para la **descarga del documento, que solo es permitida si la notificación ha sido leída.**

**Los trámites que pueden ser realizados por los interesados son mostrados con las denominaciones** *"Inicio de expediente"***,** *"Subsanación"***,** *"Aclaración o mejora"* **y** *"Alegación"***, y corresponden respectivamente con los trámites descritos en los artículos 66, 68.1, 68.3 y 76, de la Ley 39/2015, de 1 de octubre, del Procedimiento Administrativo Común de las Administraciones Públicas.**

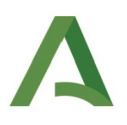

**Los trámites que pueden ser realizados por el comité son reflejados con las denominaciones** *"Requerimiento de subsanación"***, que corresponde a la firma y notificación/envío un requerimiento de subsanación; "***Evaluación preliminar***", que corresponde a la agregación de un informe preliminar de evaluación;** *"Notificación resultado"***, que corresponde a la firma y notificación/envío de un certificado de informe de evaluación;** *"Notificación libre"***, que corresponde a la firma y notificación/envío de un documento de forma libre, e** *"Inicio de expediente"***, que corresponde a la firma y notificación/envío de un acuerdo de inicio de expediente de caducidad.**

**Las opciones en el** *botón menú desplegable* **que permiten el acceso a los formularios para realizar los trámites de subsanación, mejora o alegación son mostradas exclusivamente al promotor, a la CRO y a la persona autorizada, y son las siguientes:**

**Subsanar comunicación: esta opción es mostrada en comunicaciones/solicitudes en estado "***Subsanación***".**

**Mejorar comunicación: esta opción es mostrada en comunicaciones/solicitudes en estado "***Aclaraciones o mejoras***".**

**Presentar alegaciones: esta opción es mostrada en comunicaciones/solicitudes en estados "***Revisión secretaría"* **y "***Asignada a reunión***".**

# <span id="page-15-0"></span>DETALLE DEL COMITÉ.

**Al** *detalle del comité* **se accede desde la tabla de resultados del buscador de comités.**

**En la parte inferior derecha del** *detalle del comité* **es mostrado un** *botón menú desplegable* **que permite el acceso a las distintas secciones en las que se organiza la información del comité. Ningún interesado está habilitado para la edición de la información de los comités.**

**El encabezamiento, con el título "***DETALLE DEL COMITÉ"***, se mantiene siempre visible mientras son mostradas las distintas secciones del detalle, e incluye el código asignado al comité en el** *Directorio Común de Unidades Orgánicas y Oficinas (DIR3)***, su denominación, el centro principal de pertenencia, el tipo de comité (CEI o CEIm) y su estado en el sistema.**

**El estado de un comité, activo o inactivo, solo determina si el comité es mostrado en la lista de comités a los que pueden ser dirigidas las comunicación/solicitudes.**

**Las secciones del** *detalle del comité* **son las siguientes:**

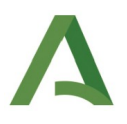

*Información de contacto***: en esta sección es mostrado el domicilio postal del comité, sus teléfonos y dirección de correo-e, y la marca de si el comité no pertenece a centros de la Junta de Andalucía.**

**El marcado de la casilla indicando que el comité no pertenece a centros de la Junta de Andalucía conlleva que el sistema no notifique a través del** *Sistema de Notificaciones de la Junta de Andalucía* **(***Notific@***) los documentos dirigidos a los interesados y los envíe por correo-e ordinario; que permita su consulta en el sistema desde el momento en el que son enviados, y que contabilice desde dicha fecha, en lugar de hacerlo desde la fecha de lectura, rechazo o caducidad de la notificación en** *Notific@***, el plazo para habilitar la finalización de la espera para la presentación de una subsanación o una mejora de una comunicación/solicitud, o para continuar la tramitación de un expediente de caducidad que esté pendiente de la presentación de una comunicación.**

*Miembros del comité***: en esta sección es mostrada la** *"Lista de miembros del comité"***, con la información identificativa de los miembros del comité y su cargo.**

*Personal de la secretaría***: en esta sección es mostrada la** *"Lista de personal de la secretaría",* **con la información identificativa del personal de la secretaría del comité y su función.**

*Documentación de interés***: en esta sección es mostrada la** *"Lista de documentos asociados"***, con la documentación que el comité considera de interés poner a disposición de todos sus usuarios, con** un botón con el icono **.**, para su descarga.

*Centros adscritos***: en esta sección es mostrada la** *"Lista de centros adscritos al comité",* **con la relación de centros adscritos al comité.**

*Calendario de sesiones***: en esta sección es mostrado, bajo una casilla para su filtrado por año, el** *"Calendario de sesiones"***, con la relación de sesiones del comité, con la fecha, el tipo, el estado.**

## <span id="page-16-0"></span>COMUNICACIÓN/SOLICITUD DE INICIO DE UNA INVESTIGACIÓN EN ANDALUCÍA.

**La comunicación o solicitud a un comité del informe favorable preceptivo para el inicio de una investigación en Andalucía debe ser realizada cumplimentando, firmando y registrando el formulario de inicio de expediente al que se accede desde la opción** *"Nueva investigación"***, del menú lateral.**

**El formulario muestra el tipo de comunicación/solicitud** *"Inicio de investigación en Andalucía"* **y el trámite** *"Inicio de expediente"***, con un botón para ser guardado, que permite su edición en distintas sesiones de trabajo, y otro para su firma y presentación. Para el guardado es requerida la**

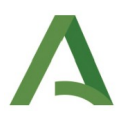

**cumplimentación de al menos el código de estudio de la investigación y el comité al que va a ser dirigido. Para la firma y presentación es requerida, además, la cumplimentación de la dirección de correo-e y del teléfono a los que enviar los avisos de las notificaciones electrónicas que deban ser realizados.**

**El primer guardado del formulario, genera el registro de la investigación y de la comunicación/solicitud, ambas en estado borrador***;* **asigna un código a esta última, y genera al promotor, a la CRO y a la persona autorizada, la tarea** *"Firmar comunicación",* **desde la que puede volverse a acceder al formulario, para su cumplimentación en varias sesiones. Los sucesivos guardados actualizan la información del** *detalle de la investigación* **y del** *detalle de la comunicación/solicitud***, excepto la persona autorizada.**

**El sistema no permite la coexistencia de varias investigaciones con el mismo** *código de estudio* **por lo que la comunicación o solicitud del informe para el inicio de investigaciones que vayan a ser realizadas en varios centros de Andalucía, debe ser única. Cuando se intenta guardar, firmar o presentar un formulario con el** *código de estudio* **de una investigación previamente registrada, se recibe un aviso informando de la existencia de esta y mostrando la información de contacto de su persona autorizada, por si procede ponerse en contacto con ella para ser incluido en la investigación.**

**Para la cumplimentación del formulario deben ser seguidas las instrucciones recogidas en el cuadro de texto mostrado al final del mismo, con el título "***NOTAS INFORMATIVAS E INSTRUCCIONES"***, cuyo contenido es transcrito en el [anexo](#page-40-0).**

**Conforme a dichas instrucciones, la vinculación a un formulario de un promotor, una CRO o un investigador, que no esté previamente registrado como usuario en el sistema, requiere su registro previo cumplimentando su información identificativa y de contacto. Cuando el usuario que vaya a ser registrado carezca de nacionalidad española y no disponga de un número de identificación fiscal emitido por una autoridad española (DNI/NIE/NIF), su registro puede ser realizado seleccionando como tipo de identificación la opción "***Extranjero***" y registrando el código o número de identificación que tenga asignado en su país de origen. El registro de usuarios con información no veraz puede originar disfunciones en el sistema, cuya responsabilidad derive en el interesado que lo realiza, por lo que es importante asegurar la veracidad de la información registrada. Tras el registro de un nuevo usuario, el sistema remite a su dirección de correo-e un mensaje con la información preceptiva sobre la protección de sus datos personales.**

**En la parte superior derecha del formulario es mostrado un botón de opción para indicar si es solicitado el informe del comité. Cuando no lo sea, por disponer del mismo, debe ser adjuntado, seleccionando como tipo de documento** *"Informe/dictamen CEI"***.**

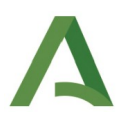

**La información de los centros de investigación registrados en el sistema, que tengan la consideración de centro, establecimiento o servicio sanitario, se mantiene sincronizada con la información del** *Registro Andaluz de Centros, Servicios y Establecimientos Sanitarios***, excepto la de los centros dependientes de un complejo hospitalario que carezcan de** *Número de Identificación de Centro Autorizado (NICA)* **propio, que no es sincronizada ni quedan registrados, por lo que cuando la investigación sea realizada en uno de tales centros dependientes, debe ser registrada como realizada en el complejo hospitalario de dependencia.**

**Para la firma y registro del formulario, el sistema considera obligatoria la cumplimentación de toda su información, excepto la relativa a la CRO, la de otros investigadores en centros de Andalucía y el campo** *"Lugar declaración";* **y la adjunción de al menos un documento con cada uno de los tipos siguientes:** *"Carta de presentación", "Compromiso investigador", "Consentimiento-hoja de información al paciente o justificación de su exención", "Curriculum vitae", "Listado de investigadores" y "Protocolo".* **Si alguna de dicha información/documentación es omitida el sistema avisa de ello y ofrece la posibilidad de su revisión, sin que sea impedida la firma y registro.**

**La firma y registro del formulario, registra el trámite en la sección "***Trámites***", con el tipo "***Inicio de expediente***" y la fecha actual como fecha de realización; actualiza toda la información del** *detalle de la investigación* **y del** *detalle de la comunicación/solicitud***, incluida la persona autorizada; cambia el estado de la comunicación/solicitud a** *"Revisión secretaría"***, y elimina a los interesados la tarea** *"Firmar comunicación".*

#### **Segunda y sucesivas comunicaciones/solicitudes de inicio de investigación en Andalucía.**

**En investigaciones en estado** *"No iniciada",* **por haber sido acordado un informe de tipo desfavorable en una comunicación/solicitud de inicio anterior, puede ser presentada una nueva comunicación o solicitud de inicio, dirigida al mismo o a otro comité, cumplimentando, firmando y registrando el formulario de inicio de expediente, al que se accede desde la sección "N***ueva comunicación/solicitud"***, del** *detalle de la investigación***, seleccionando el único tipo de comunicación que se ofrece en la casilla desplegable,** *"Inicio de investigación en Andalucía",* **y clicando en el botón** *"Cumplimentar"***.**

**La cumplimentación, firma y presentación de este formulario se realiza de la misma forma en la que se hace la del formulario de la primera comunicación/solicitud de inicio de la investigación en Andalucía, con las siguientes diferencias:**

• **El formulario se muestra cumplimentado por defecto con la información registrada en el** *detalle de la investigación***, excepto la documentación, debiendo ser modificada con la información actual de la investigación (promotor, CRO, investigadores).**

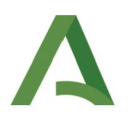

- **El código de estudio y el título de la investigación no están editables, por lo que no pueden ser modificados.**
- **El formulario muestra por defecto el comité al que fue dirigida la comunicación/solicitud de inicio anterior, registrado en el** *detalle de la investigación***, que puede ser modificado.**
- **El guardado del formulario solo actualiza, en el** *detalle de la investigación***, la sección** *"Documentación"***, y genera o actualiza toda la información del detalle de la nueva comunicación/solicitud, en estado** *"Borrador"***. La firma y presentación solo actualizan, en el** *detalle de la investigación***, el comité y la sección** *"Documentación"***, y genera o actualiza toda la información del** *detalle de la comunicación/solicitud***.**
- **Para la firma y presentación del formulario solo es considerada obligatoria la misma información del formulario y la adjunción de un documento con el tipo** *"Carta de presentación"***.**

# <span id="page-19-0"></span>COMUNICACIÓN/SOLICITUD DE MODIFICACIÓN DE UNA INVESTIGACIÓN INICIADA EN ANDALUCÍA.

**En investigaciones en estado** *"Seguimiento",* **por haber sido acordado un informe de tipo favorable en su comunicación/solicitud de inicio, la comunicación o solicitud del informe favorable para una modificación sustancial que lo requiera, o la comunicación de una modificación no sustancial, debe ser realizada cumplimentando, firmando y registrando el formulario de inicio de expediente al que se accede desde la sección "***Nueva comunicación/solicitud"***, del** *detalle de la investigación,* **seleccionando en la casilla desplegable el tipo** *"Modificación de investigación iniciada en Andalucía"* **y clicando en el botón** *"Cumplimentar"***.**

**De forma transitoria, cuando el objeto de la modificación sea una investigación registrada en el** *Portal de Ética de la Investigación Biomédica de Andalucía (PEIBA)***, la comunicación/solicitud deberá ser realizada conforme a las instrucciones recogidas en el capítulo** *[INSTRUCCIÓN TRANSITORIA](#page-38-0) [PARA INVESTIGACIONES REGISTRADAS EN EL PEIBA](#page-38-0)***.**

**El sistema permite la tramitación simultánea de varias comunicaciones de modificación de la misma investigación.**

**La cumplimentación, firma y presentación de este formulario se realiza de la misma forma en la que se hace la del formulario de la primera comunicación/solicitud de inicio de la investigación en Andalucía, con las siguientes diferencias:**

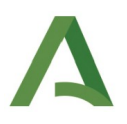

- **El formulario muestra el tipo de comunicación/solicitud** *"Modificación de investigación iniciada en Andalucía".*
- **El formulario se muestra cumplimentado por defecto con la información registrada en el** *detalle de la investigación* **(excepto la documentación), debiendo ser modificada con la información actual de la investigación (promotor, CRO, investigadores).**
- **El código de estudio y el título de la investigación no están editables, por lo que no pueden ser modificados.**
- **El formulario muestra el comité al que fue dirigida la comunicación/solicitud de inicio que fue informada de forma favorable, registrado en el** *detalle de la investigación***, que no puede ser modificado, salvo si ha sido dado de baja.**
- **El guardado del formulario solo actualiza, en el** *detalle de la investigación***, la sección** *"Documentación"***, y genera o actualiza toda la información del detalle de la nueva comunicación/solicitud, en estado "***Borrador***". La firma y presentación solo actualizan, en el** *detalle de la investigación***, el comité y la sección** *"Documentación"***, y genera o actualiza toda la información del detalle de la nueva comunicación/solicitud.**
- **Para la firma y presentación del formulario solo es considerada obligatoria la misma información del formulario y la adjunción de un documento con cada uno de los tipos** *"Carta de presentación"* **y** *"Descripción modificaciones"***.**

## <span id="page-20-0"></span>COMUNICACIÓN DE INFORME DE SITUACIÓN.

**En investigaciones en estado** *"Seguimiento",* **por haber sido acordado un informe de tipo favorable en su comunicación/solicitud de inicio, la comunicación a un comité de un informe de situación debe ser realizada cumplimentando, firmando y registrando el formulario de inicio de expediente al que se accede desde la sección** *"Nueva comunicación/solicitud"***, del** *detalle de la investigación***, seleccionando en la casilla desplegable el tipo** *"Informe de situación"* **y clicando en el botón** *"Cumplimentar"***.**

**De forma transitoria, cuando el objeto de la modificación sea una investigación registrada en el** *Portal de Ética de la Investigación Biomédica de Andalucía (PEIBA)***, la comunicación deberá ser realizada conforme a las instrucciones recogidas en el capítulo** *[INSTRUCCIÓN TRANSITORIA PARA](#page-38-0) [INVESTIGACIONES REGISTRADAS EN EL PEIBA](#page-38-0)***.**

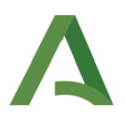

**El sistema permite la tramitación simultánea de varias comunicaciones de informe de situación de la misma investigación.**

**La cumplimentación, firma y presentación de este formulario se realiza de la misma forma en la que se hace la del formulario de la primera comunicación/solicitud de inicio de la investigación en Andalucía, con las siguientes diferencias:**

- **El formulario muestra el tipo de comunicación/solicitud** *"Informe de situación".*
- **El formulario se muestra cumplimentado con la información registrada en el** *detalle de la investigación* **(excepto la documentación), que no puede ser modificada (excepto la adjunción de documentación y la sustitución del comité, si el mostrado ha sido dado de baja).**
- **Los tipos de documentos que pueden ser adjuntados son** *"Acreditación representación", "Carta de presentación", "Informe de situación"* **y** *"Otro".*
- **El guardado del formulario solo actualiza, en el** *detalle de la investigación***, la sección de** *"Documentación"***, y genera o actualiza toda la información del detalle de la nueva comunicación/solicitud, en estado "***Borrador***". La firma y presentación solo actualizan, en el** *detalle de la investigación***, el comité y la sección "***Documentación"***, y genera o actualiza toda la información del detalle de la nueva comunicación/solicitud.**
- **Para la firma y presentación del formulario solo es considerada obligatoria la misma información del formulario y la adjunción de un documento con cada uno de los tipos** *"Carta de presentación"* **e** *"Informe de situación"***.**

#### <span id="page-21-0"></span>COMUNICACIÓN DE INFORME RELEVANTE DE SEGURIDAD.

**En investigaciones en estado** *"Seguimiento",* **por haber sido acordado un informe de tipo favorable en su comunicación/solicitud de inicio, la comunicación a un comité de un informe relevante de seguridad debe ser realizada cumplimentando, firmando y registrando el formulario de inicio de expediente al que se accede desde la sección "***Nueva comunicación/solicitud"***, del** *detalle de la investigación,* **seleccionando en la casilla desplegable el tipo** *"Informe relevante de seguridad"* **y clicando en el botón** *"Cumplimentar"***.**

**De forma transitoria, cuando el objeto de la modificación sea una investigación registrada en el** *Portal de Ética de la Investigación Biomédica de Andalucía (PEIBA)***, la comunicación deberá ser**

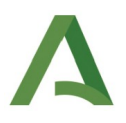

**realizada conforme a las instrucciones recogidas en el capítulo** *[INSTRUCCIÓN TRANSITORIA PARA](#page-38-0) [INVESTIGACIONES REGISTRADAS EN EL PEIBA](#page-38-0)***.**

**El sistema permite la tramitación simultánea de varias comunicaciones de informe relevante de seguridad de la misma investigación.**

**La cumplimentación, firma y presentación de este formulario se realiza de la misma forma en la que se hace la del formulario de la primera comunicación/solicitud de inicio de la investigación en Andalucía, con las siguientes diferencias:**

- **El formulario muestra el tipo de comunicación/solicitud** *"Informe relevante de seguridad".*
- **El formulario se muestra cumplimentado con la información registrada en el** *detalle de la investigación* **(excepto la documentación), que no puede ser modificada (excepto la adjunción de documentación y la sustitución del comité, si el mostrado ha sido dado de baja).**
- **Los tipos de documentos que pueden ser adjuntados son** *"Acreditación representación", "Carta de presentación", "Informe relevante de seguridad"* **y** *"Otro".*
- **El guardado del formulario solo actualiza, en el** *detalle de la investigación***, la sección de** *"Documentación"***, y genera o actualiza toda la información del detalle de la nueva comunicación/solicitud, en estado "***Borrador***". La firma y presentación solo actualizan, en el** *detalle de la investigación***, el comité y la sección "***Documentación"***, y genera o actualiza toda la información del detalle de la nueva comunicación/solicitud.**
- **Para la firma y presentación del formulario solo es considerada obligatoria la información del formulario y la adjunción de un documento con cada uno de los tipos** *"Carta de presentación"* **e** *"Informe relevante de seguridad"***.**

## <span id="page-22-0"></span>COMUNICACIÓN DE OTRO TIPO.

**En investigaciones en estado** *"Seguimiento",* **por haber sido acordado un informe de tipo favorable en su comunicación/solicitud de inicio, la comunicación a un comité de información distinta a la de su situación o seguridad debe ser realizada cumplimentando, firmando y registrando el formulario de inicio de expediente al que se accede desde la sección "***Nueva comunicación/solicitud"***, del** *detalle de la investigación,* **seleccionando en la casilla desplegable el tipo** *"Otra comunicación"* **y clicando en el botón** *"Cumplimentar"***.**

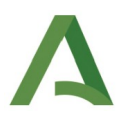

**De forma transitoria, cuando el objeto de la modificación sea una investigación registrada en el** *Portal de Ética de la Investigación Biomédica de Andalucía (PEIBA)***, la comunicación deberá ser realizada conforme a las instrucciones recogidas en el capítulo** *[INSTRUCCIÓN TRANSITORIA PARA](#page-38-0) [INVESTIGACIONES REGISTRADAS EN EL PEIBA](#page-38-0)***.**

**El sistema permite la tramitación simultánea de varias comunicaciones de otros informes de la misma investigación.**

**La cumplimentación, firma y presentación de este formulario se realiza de la misma forma en la que se hace la del formulario de la primera comunicación/solicitud de inicio de la investigación en Andalucía, con las siguientes diferencias:**

- **El formulario muestra el tipo de comunicación/solicitud** *"Otra comunicación".*
- **El formulario se muestra cumplimentado con la información registrada en el** *detalle de la investigación* **(excepto la documentación), que no puede ser modificada (excepto la adjunción de documentación y la sustitución del comité, si el mostrado ha sido dado de baja).**
- **Los tipos de documentos que pueden ser adjuntados son** *"Acreditación representación", "Carta de presentación"* **y** *"Otro".*
- **El guardado del formulario solo actualiza, en el** *detalle de la investigación***, la sección de** *"Documentación"***, y genera o actualiza toda la información del detalle de la nueva comunicación/solicitud, en estado "***Borrador***". La firma y presentación solo actualizan, en el** *detalle de la investigación***, el comité y la sección "***Documentación"***, y genera o actualiza toda la información del detalle de la nueva comunicación/solicitud.**
- **Para la firma y presentación del formulario solo es considerada obligatoria la información del formulario y la adjunción de un documento con cada uno de los tipos** *"Carta de presentación"* **y** *"Otro"***.**

## <span id="page-23-0"></span>ALEGACIÓN DE UNA COMUNICACIÓN/SOLICITUD.

**Conforme establece el artículo 76 de la Ley 39/2015, de 1 de octubre, del Procedimiento Administrativo Común de las Administraciones Públicas, el sistema permite a los interesados, en cualquier momento durante la tramitación de una comunicación/solicitud, aducir alegaciones y aportar documentos u otros elementos de juicio.**

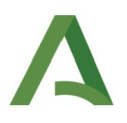

**En los estados en los que dicha aducción o aporte no puede ser realizada junto a la presentación de una subsanación o una mejora, puede ser realizada mediante la firma y presentación del formulario para la alegación, al que se accede desde la opción** *"Presentar alegaciones"***, del** *botón menú desplegable* **del** *detalle de la comunicación/solicitud***, mostrada al promotor, a la CRO y a la persona autorizada, en los estados de tramitación "***Revisión secretaría***" o "***Asignada a reunión***".**

**El objeto de la alegación puede ser descrito en el apartado "***Otra declaración***" del formulario o en la carta de presentación u otro documento que lo acompañe.**

**La cumplimentación, firma y presentación del este formulario se realiza de la misma forma en la que se hace la del formulario para el inicio del expediente, con las siguientes diferencias:**

- **El formulario muestra el trámite** *"Alegación"***.**
- **El formulario no puede ser guardado para su edición en distintas sesiones de trabajo, por lo que debe ser firmado y presentado tras su cumplimentación. En el caso de volver del formulario o abortar la firma, se pierden todos los cambios realizados.**
- **El formulario se muestra cumplimentado con la información registrada en el** *detalle de la comunicación/solicitud* **(excepto la documentación), que no puede ser modificada, permitiendo solo la cumplimentación de las casillas "***Otra declaración***" y "***Lugar***" y la adición de documentación.**
- **La firma y presentación solo actualiza, en el** *detalle de la investigación* **y en el de la comunicación/solicitud, la sección** *"Documentación"***.**
- **Para la firma y presentación del formulario no es considerada obligatoria ninguna información ni documentación.**

**La firma y registro del formulario de alegación no modifica el estado de la comunicación/solicitud.**

# <span id="page-24-0"></span>RECTIFICACIÓN O DESISTIMIENTO DE UNA COMUNICACIÓN/SOLICITUD.

**La rectificación o el desistimiento de cualquier comunicación/solicitud que haya sido presentada, puede ser ser realizado presentando una alegación con dicho objeto, conforme al procedimiento descrito en el capítulo** *[ALEGACIÓN DE LA COMUNICACIÓN/SOLICITUD](#page-23-0).*

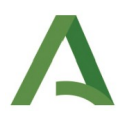

# <span id="page-25-1"></span>REQUERIMIENTO DE SUBSANACIÓN DE UNA COMUNICACIÓN/SOLICITUD.

**Conforme establece al artículo 68.1 de la de la Ley 39/2015, de 1 de octubre, del Procedimiento Administrativo Común de las Administraciones Públicas, si la comunicación/solicitud no reúne los requisitos que señala su artículo 66, u otros exigidos por la legislación específica aplicable, el sistema permite a la secretaría del comité requerir a los interesados para que, en un plazo de diez días, subsanen la falta o acompañen los documentos preceptivos, con indicación de que, si así no lo hicieran, se les tendrán por desistidos de su petición.**

**La firma de un requerimiento de subsanación, registra el trámite en la sección "***Trámites***", con el tipo "***Requerimiento de subsanación***" y la fecha actual como fecha de realización; cambia el estado de la comunicación/solicitud a** *"Subsanación",* **y en comités de centros de la Junta de Andalucía, notifica el requerimiento al comunicante/solicitante recogido en el** *detalle de la comunicación/solicitud* **(o a su representante, sin consta) a través del** *Sistema de Notificaciones de la Junta de Andalucía (Notific@)***, recibiendo el destinatario sendos avisos de ello, uno remitido por el** *SICEIA***, dirigido a la dirección de correo-e registrada al efecto en el último formulario presentado, y otro remitido por** *Notific@***, dirigido a la dirección de correo-e y teléfono registrados por el destinatario en dicho sistema. En comités de centros que no pertenecen a Junta de Andalucía, el requerimiento no es notificado a través de** *Notific@,* **siendo enviado por correo-e ordinario a la dirección registrada para avisos de notificaciones en el último formulario presentado.**

# <span id="page-25-0"></span>SUBSANACIÓN DE UNA COMUNICACIÓN/SOLICITUD.

**La firma y notificación/envío de un requerimiento de subsanación genera al promotor, a la CRO y a la persona autorizada la tarea** *"Subsanar"***, cuyo botón de acción enlaza con el formulario para presentar la subsanación. A dicho formulario también se puede acceder desde la opción** *"Subsanar comunicación***", mostrada en el** *botón menú desplegable* **del** *detalle de la comunicación/solicitud***.**

**La cumplimentación, firma y presentación de este formulario se realiza de la misma forma en la que se hace la del formulario para el inicio del expediente, con las siguientes diferencias:**

- **Previo al acceso al formulario es mostrada una ventana emergente que informa de la falta o los documentos preceptivos objeto del requerimiento, la cual puede volver a ser visualizada clicando en el botón** *"Motivo de subsanación",* **mostrado en la parte superior derecha del formulario.**
- **El formulario muestra el trámite** *"Subsanación"***.**

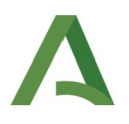

- **El formulario no puede ser guardado para su edición en distintas sesiones de trabajo, por lo que debe ser firmado y presentado tras su cumplimentación. En el caso de volver del formulario o abortar la firma, se pierden todos los cambios realizados.**
- **El formulario se muestra cumplimentado por defecto con la información registrada en el** *detalle de la comunicación/solicitud* **(excepto la documentación), que cuando el tipo de comunicación/solicitud lo permita, debe ser modificada con la información actualizada que atienda al requerimiento de subsanación realizado.**
- **El código de estudio y el título de la investigación nunca están editables, por lo que no pueden ser modificados.**
- **El formulario muestra el comité registrado en el** *detalle de la comunicación/solicitud***, que nunca puede ser modificado.**
- **La firma y presentación solo actualiza, en el** *detalle de la investigación***, la sección** *"Documentación"***, y en el** *detalle de la comunicación/solicitud***, toda la información.**
- **Para la firma y presentación del formulario no es considerada obligatoria ninguna información ni documentación.**

**La firma y registro del formulario de subsanación, registra el trámite en la sección "***Trámites***", con el tipo "***Subsanación***" y la fecha actual como fecha de realización; actualiza toda la información del** *detalle de la comunicación/solicitud***; cambia el estado de la comunicación/solicitud a** *"Revisión secretaría"***, y elimina a los interesados la tarea** *"Subsanar".*

**El transcurso del plazo legal de 10 días para la subsanación, sin que esta sea presentada, habilita al comité para continuar la tramitación de la comunicación/solicitud, lo que conlleva la eliminación a los interesados de la tarea***"Subsanar"* **y el impedimento de la presentación.**

# <span id="page-26-0"></span>EVALUACIÓN PRELIMINAR DE UNA COMUNICACIÓN/SOLICITUD Y CLASIFICACIÓN DE LA INVESTIGACIÓN.

**La agregación de un informe de evaluación preliminar por el miembro del comité designado para dicha evaluación, genera un trámite con el tipo "***Evaluación preliminar***", con la fecha actual como fecha de realización, en la sección "***Trámites***", del** *detalle de la comunicación/solicitud***; y su eliminación lo elimina.**

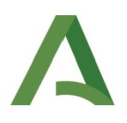

**La clasificación de la investigación es realizada por el miembro del comité designado para la evaluación preliminar de la comunicación/solicitud, siendo mostrada en la sección "***Identificación de la investigación***", del** *detalle de la investigación***, descrita en el capítulo dedicado a dicho detalle.**

# <span id="page-27-1"></span>ASIGNACIÓN DE UNA COMUNICACIÓN/SOLICITUD A UNA SESIÓN DEL COMITÉ.

**Si la comunicación/solicitud reúne los requisitos que señala el artículo 66 de la Ley 39/2015, de 1 de octubre, del Procedimiento Administrativo Común de las Administraciones Públicas, u otros exigidos por la legislación específica aplicable, el sistema permite a la secretaría del comité asignar su evaluación a una sesión del comité.**

**La asignación de la comunicación/solicitud a una sesión del comité cambia su estado a "***Asignada a reunión***".**

# <span id="page-27-0"></span>EMISIÓN DE LOS CERTIFICADOS DE INFORME DE EVALUACIÓN DE UNA SESIÓN DEL COMITÉ.

**El resultado de la evaluación de una comunicación/solicitud es acordado por el comité y certificado por el secretario.**

**Los resultados de evaluación pueden ser los siguientes:**

- *Aceptación***, acordado para comunicaciones, sin solicitud de informe, que a criterio del comité no requieran informe o ya dispongan del mismo.**
- *Aceptación comunicación/inadmisión solicitud***, acordado para solicitudes de informe, que a criterio del comité no requieran informe o ya dispongan del mismo.**
- *Informe favorable***, acordado para solicitudes de informe, que a criterio del comité requieran informe y el sentido de su evaluación sea favorable.**
- *Inadmisión***, acordado para comunicaciones o solicitudes de informe, que carezcan manifiestamente de fundamento; fundamentado en el artículo 88.5, de la Ley 39/2015, de 1 de octubre, del Procedimiento Administrativo Común de las Administraciones Públicas.**
- *Aviso informe***, acordado para comunicaciones, sin solicitud de informe, que a criterio del comité requieran informe y deba ser solicitado.**

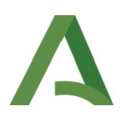

- *Informe desfavorable***, acordado para solicitudes de informe, que a criterio del comité requieran informe y el sentido de su evaluación sea desfavorable.**
- *Desistimiento comunicación/solicitud,* **acordado para comunicaciones o solicitudes de informe, de las que sus interesados desistan expresamente o cuyo requerimiento de subsanación no haya sido atendido; fundamentado en los artículos 94.1 y 68.1, de la Ley 39/2015, de 1 de octubre, del Procedimiento Administrativo Común de las Administraciones Públicas.**
- *Caducidad comunicación/solicitud,* **acordado para comunicaciones o solicitudes de informe, cuyo requerimiento de mejora o aclaración no haya sido atendido; fundamentado en el artículo 95 de la Ley 39/2015, de 1 de octubre, del Procedimiento Administrativo Común de las Administraciones Públicas.**
- *Requerimiento de mejoras/aclaraciones,* **acordado para comunicaciones o solicitudes de informe cuya información o documentación deba ser mejorada; fundamentado en el artículo 68.3, de la Ley 39/2015, de 1 de octubre, del Procedimiento Administrativo Común de las Administraciones Públicas.**
- *Postergación,* **acordado para comunicaciones o solicitudes de informe, cuya evaluación sea aplazada.**
- **Finalización, acordado para la conclusión de la tramitación de una comunicación de finalización de investigación.**
- *Desistimiento estudio***, acordado para la conclusión de la tramitación de una comunicación de desistimiento de investigación.**
- *Caducidad estudio,* **acordado para la conclusión de la tramitación de un expediente de caducidad de una investigación.**

**Los resultados para comunicaciones/solicitudes de inicio de investigación en Andalucía o de modificación de investigación en Andalucía pueden ser:**

• **De tipo favorable: son los resultados de "***Aceptación***", "***Aceptación comunicación/inadmisión solicitud***" e "***Informe favorable***", que finalizan la tramitación de la comunicación/solicitud; dejan la investigación en estado** *"Seguimiento";* **actualizan, si procede, el promotor, la CRO y los investigadores del** *detalle de la investigación***, y actualizan el comunicante/solicitante de**

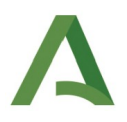

**las comunicaciones/solicitudes en trámite (y eliminan su representante, si consta), si coincide con el promotor o la CRO que haya sido actualizado y es distinto de la persona autorizada.**

- **De tipo desfavorable: son los resultados de "***Inadmisión***", "***Aviso informe***", "***Informe desfavorable***", "***Desistimiento comunicación/solicitud***"** *y* **"***Caducidad comunicación/solicitud***", que finalizan la tramitación de la comunicación/solicitud y dejan la investigación en estado "***No iniciada***" o "***Seguimiento***", según sea la comunicación de inicio o de modificación.**
- **De trámite: son los resultados "***Requerimiento aclaraciones***" y "***Postergación***", que mantienen la comunicación/solicitud en trámite y dejan su estado en "***Aclaraciones o mejoras***" o "***Revisión secretaría***", respectivamente.**

**Los resultados para comunicaciones de informe de situación, de informe relevante de seguridad o de informe de otro tipo, pueden ser de** *"Aceptación",* **que finaliza la tramitación de la comunicación y deja la investigación en estado** *"Seguimiento,* **o de** *"Postergación"***, que mantiene la comunicación en trámite y deja su estado en "***Revisión secretaría***".**

**La firma de un certificado de informe de evaluación registra el trámite en la sección "***Trámites***", del** *detalle de la comunicación/solicitud***, con el tipo "***Notificación resultado***" y la fecha actual como fecha de realización; cambia el estado de la comunicación/solicitud a** *"Finalizada" (***excepto con los resultados** *"Aclaraciones o mejoras"* **y** *"Postergación"),* **y en comités de centros de la Junta de Andalucía notifica el certificado al comunicante/solicitante recogido en el** *detalle de la comunicación/solicitud* **(o a su representante, si consta) a través del** *Sistema de Notificaciones de la Junta de Andalucía (Notific@)***, recibiendo el destinatario sendos avisos de ello, uno remitido por el** *SICEIA***, dirigido a la dirección de correo-e registrada al efecto en el último formulario presentado, y otro remitido por Notific@, dirigido a la dirección de correo-e y teléfono registrados por el destinatario en dicho sistema. En comités de centros que no pertenecen a Junta de Andalucía, el certificado no es notificado a través de** *Notific@***, siendo enviado por correo-e ordinario a la dirección registrada para avisos de notificaciones en el último formulario presentado.**

## <span id="page-29-0"></span>APLAZAMIENTO DE LA EVALUACIÓN DE UNA COMUNICACIÓN/SOLICITUD.

**Cuando algún motivo impida la evaluación de una comunicación/solicitud en la sesión a la que haya sido asignada, su evaluación puede ser asignada a otra sesión conforme al procedimiento descrito en el capítulo** *EMISIÓN DE LOS CERTIFICADOS DE INFORME DE EVALUACIÓN DE UNA SESIÓN DEL COMITÉ***, mediante la selección del resultado "***Postergación***".**

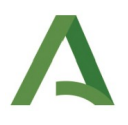

## <span id="page-30-1"></span>REQUERIMIENTO DE MEJORA/ACLARACIÓN DE UNA COMUNICACIÓN/SOLICITUD.

**Conforme establece el artículo 68.3 de la Ley 39/2015, de 1 de octubre, del Procedimiento Administrativo Común de las Administraciones Públicas, el sistema permite al comité requerir a los interesados la modificación o mejora voluntarias de los términos de la comunicación/solicitud.**

**Cuando sea acordado por un comité el requerimiento de mejora/aclaraciones de una comunicación/solicitud, este es realizado conforme al procedimiento descrito en el capítulo** *EMISIÓN DE LOS CERTIFICADOS DE INFORME DE EVALUACIÓN DE UNA SESIÓN DEL COMITÉ***, mediante la selección del resultado "***Requerimiento aclaraciones***".**

## <span id="page-30-0"></span>MEJORA/ACLARACIÓN DE UNA COMUNICACIÓN/SOLICITUD.

**La firma y notificación/envío de un certificado de informe de evaluación con el resultado de "***Requerimiento de aclaraciones***" genera al promotor, a la CRO y a la persona autorizada la tarea** *"Mejorar comunicación/solicitud"***, cuyo botón de acción enlaza con el formulario para presentar la mejora. A dicho formulario también se puede acceder desde la opción** *"Mejorar comunicación***", mostrada en el** *botón menú desplegable* **del** *detalle de la comunicación/solicitud***.**

**La cumplimentación, firma y presentación de este formulario se realiza de la misma forma en la que se hace la del formulario para el inicio del expediente, con las siguientes diferencias:**

- **El formulario muestra el trámite** *"Aclaración o mejora"***.**
- **El formulario no puede ser guardado para su edición en distintas sesiones de trabajo, por lo que debe ser firmado y presentado tras su cumplimentación. En el caso de volver del formulario o abortar la firma, se pierden todos los cambios realizados.**
- **El formulario se muestra cumplimentado por defecto con la información registrada en el** *detalle de la comunicación/solicitud* **(excepto la documentación), que cuando el tipo de comunicación/solicitud lo permita, debe ser modificada con la información actualizada que atienda al requerimiento de mejora realizado.**
- **El código de estudio y el título de la investigación nunca están editables, por lo que no pueden ser modificados.**
- **El formulario muestra el comité registrado en el** *detalle de la comunicación/solicitud***, que nunca puede ser modificado.**

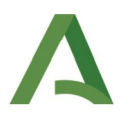

- **La firma y presentación solo actualiza, en el** *detalle de la investigación***, la sección** *"Documentación"***, y en el** *detalle de la comunicación/solicitud***, toda la información.**
- **Para la firma y presentación del formulario no es considerada obligatoria ninguna información ni documentación.**

**La firma y registro del formulario de mejora, registra el trámite en la sección "***Trámites***", con el tipo "***Aclaración o mejora***" y la fecha actual como fecha de realización; actualiza toda la información del** *detalle de la comunicación/solicitud***; cambia el estado de la comunicación/solicitud a** *"Revisión secretaría",* **y elimina a los interesados la tarea** *"Mejorar comunicación/solicitud".*

**El transcurso del plazo otorgado para la mejora sin que esta sea presentada, habilita al comité para continuar la tramitación de la comunicación/solicitud, lo que conlleva la eliminación a los interesados de la tarea***"Mejorar comunicación/solicitud"* **y el impedimento de su presentación.**

# <span id="page-31-0"></span>RECTIFICACIÓN DE DOCUMENTOS DEL COMITÉ Y NOTIFICACIÓN LIBRE.

**Conforme establece el artículo 109.2 de la Ley 39/2015, de 1 de octubre, del Procedimiento Administrativo Común de las Administraciones Públicas, el sistema permite al comité rectificar en cualquier momento, de oficio o a instancia de los interesados, los errores materiales, de hecho o aritméticos existentes en sus documentos.**

**Dicha rectificación es realizada mediante la adjunción, firma y notificación/envío por el secretario del comité del documento que la recoja, mediante una notificación libre.**

**La adjunción y firma del documento de una notificación libre, registra el trámite en la sección "***Trámites***", del** *detalle de la comunicación/solicitud***, con el tipo "***Notificación libre***" y la fecha actual como fecha de realización, y en comités de centros de la Junta de Andalucía, notifica el documento al comunicante/solicitante recogido en el** *detalle de la comunicación/solicitud* **(o a su representante, sin consta) a través del** *Sistema de Notificaciones de la Junta de Andalucía (Notific@)***, recibiendo el destinatario sendos avisos de ello, uno remitido por el** *SICEIA***, dirigido a la dirección de correo-e registrada al efecto en el último formulario presentado, y otro remitido por** *Notific@***, dirigido a la dirección de correo-e y teléfono registrados por el destinatario en dicho sistema. En comités de centros que no pertenecen a Junta de Andalucía, el documento no es notificado a través de** *Notific@***, siendo enviado por correo-e ordinario a la dirección registrada para avisos de notificaciones en el último formulario presentado.**

**De igual forma puede ser adjuntado, firmado y notificado/enviado a los interesados cualquier documento que el comité considere de interés notificar/enviar durante la instrucción de una**

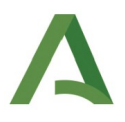

**comunicación/solicitud y no esté contemplado en el procedimiento ordinario de tramitación.**

# <span id="page-32-1"></span>RECTIFICACIÓN DEL DETALLE DE UNA INVESTIGACIÓN.

**Cuando sea puesto de manifiesto que el código de estudio, el título, la clasificación o los interesados (promotor, CRO, investigadores), registrados en el detalle de una investigación en ejecución, no correspondan con los que debieran estar recogidos, el secretario del comité está habilitado para su rectificación, mediante la edición de dicha información (excepto para la eliminación de investigadores y de documentación), en investigaciones en estado de "***Seguimiento***", que carezcan de una comunicación/solicitud de modificación en trámite (cuyo informe favorable pudiera actualizar y sobrescribir la información rectificada).**

**La rectificación del promotor o la CRO conlleva la migración al nuevo usuario de la tarea "***Cumplimentar seguimiento/finalizar investigación***"; la del resto de tareas pendientes de todas las comunicaciones/solicitudes en trámite de la investigación, y la sustitución del comunicante/solicitante de las comunicaciones/solicitudes en trámite (y la eliminación de su representante, si consta), si coincide con el promotor o la CRO que haya sido rectificado y es distinto de la persona autorizada.**

#### <span id="page-32-0"></span>SEGUIMIENTO DE UNA INVESTIGACIÓN.

**La firma y notificación/envío de un certificado de informe de evaluación de tipo favorable, de una comunicación/solicitud de inicio de investigación en Andalucía, genera al promotor, la CRO y la persona autorizada la tarea "***Cumplimentar seguimiento y finalizar estudio***", que se mantiene pendiente mientras la investigación permanece en estado de "***Seguimiento***", como recuerdo de que debe ser registrada y actualizada la información considerada de interés para el seguimiento de la investigación por el comité, y finalizada la investigación.**

**Dicha información debe ser registrada en la sección "***Seguimiento***", del** *detalle de la investigación***, y puede ser editada por el promotor, la CRO y la persona autorizada, en el estado referido de la investigación.**

**La comunicación o solicitud del informe del comité para las modificaciones que lo requieran, y la comunicación de cualquier otra modificación, informe de situación, informe relevante de seguridad o información de otro tipo, que deban de ser presentadas durante la ejecución de una investigación en centros de Andalucía, puede ser presentada por el promotor, la CRO o la persona autorizada desde la sección** *"Nueva comunicación/solicitud"***, del** *detalle de la investigación***, en la forma descrita en los correspondientes capítulos.**

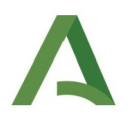

# <span id="page-33-0"></span>FINALIZACIÓN O DESISTIMIENTO DE UNA INVESTIGACIÓN.

**El detalle de las investigaciones en estado** *"Seguimiento"* **permite al promotor, a la CRO y a la persona autorizada, finalizar la investigación o desistir de su realización si no ha sido iniciada en centros de Andalucía.**

**Según haya sido clasificada la investigación, dicha finalización o desistimiento puede ser realizado de dos formas:**

**En investigaciones no clasificadas, o clasificadas como** *"Estudio observacional con medicamentos de uso humano"* **o como** *"Investigación biomédica que no implica procedimientos invasivos"***, que carezcan de una comunicación/solicitud o de un expediente de caducidad en trámite, la finalización o el desistimiento es realizado de forma directa, clicando sobre el correspondiente botón con el título "***[Finalizar](#page-6-0)***" o "***[Desistir](#page-6-0)***", del** *detalle de la investigación***, descritos en el capítulo dedicado a dicho detalle. La confirmación del aviso mostrado tras el clicado de dichos botones, deja la investigación en estado** *"Finalizada"* **o** *"Desistida" y* **elimina al promotor, a la CRO y a la persona autorizada la tarea** *"Cumplimentar seguimiento y finalizar estudio"***.**

**En investigaciones clasificadas como** *"Investigación clínica con productos sanitarios"* **o como** *"Investigación biomédica que implica procedimientos invasivos"***, o en cualquier investigación que tenga una comunicación/solicitud o un expediente de caducidad en trámite, la finalización o el desistimiento son realizados mediante la presentación y tramitación ordinaria de una comunicación de tipo** *"Finalización de investigación"* **o** *"Desistimiento de investigación"***, cuya evaluación puede recibir alguno de los siguientes resultados:**

- **Para comunicaciones de finalización de investigación, el de** *"Finalización investigación"***, que finaliza la comunicación, deja la investigación en estado** *"Finalizada"* **y elimina a los interesados la tarea** *"Cumplimentar seguimiento y finalizar estudio",* **y los de** *"Desistimiento comunicación/solicitud***" y** *"Postergación"***, con los mismos efectos que para el resto de comunicaciones/solicitudes***..*
- **Para comunicaciones de desistimiento de investigación, el de** *"Desistimiento investigación"***, que finaliza la comunicación, deja la investigación en estado** *"Desistida"* **y elimina a los interesados la tarea** *"Cumplimentar seguimiento y finalizar estudio",* **y los de** *"Postergación", "Desistimiento comunicación"* **e***"Inadmisión",* **con los mismos efectos que para el resto de comunicaciones/solicitudes (el resultado** *"Inadmisión"* **está previsto para investigaciones que han sido iniciadas, en las que no procede el desistimiento)..**

**La edición de la investigaciones en estado** *"Finalizada"* **o** *"Desistida"* **queda inhabilitada, no siendo posible la presentación de nuevas comunicaciones/solicitudes, ni la cumplimentación de la**

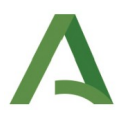

**información de seguimiento, ni la incoación de un expediente de caducidad, sin perjuicio del cambio permitido de persona autorizada, descrito en su correspondiente capítulo.**

# <span id="page-34-0"></span>EXPEDIENTE DE CADUCIDAD DE UNA INVESTIGACIÓN.

**Cuando el comité tenga indicios de que una investigación no está siendo realizada, sin que haya sido registrada o comunicada en el sistema su finalización o desistimiento, el secretario del comité y el personal de su secretaría están habilitados para la incoación de oficio de un expediente para la declaración de su caducidad.**

**En el acuerdo de inicio, la persona autorizada en la investigación, a quien es dirigido, es requerida para que informe de la situación de la investigación, la finalice, desista de su realización o declare haber quedado desvinculado de ella.**

**El detalle del expediente de caducidad queda registrado en la sección "***Comunicaciones/solicitudes***", del** *detalle de la investigación***, descrita en capítulo dedicado a dicho detalle, de forma análoga a como queda registrado el detalle de una comunicación/solicitud ordinaria, con el tipo** *"Expediente de oficio de caducidad de investigación"***.**

**La firma del acuerdo de inicio de un expediente de caducidad registra el trámite en la sección "***Trámites***", del detalle del expediente, con el tipo de trámite "***Inicio de expediente***" y la fecha actual como fecha de realización; cambia el estado del expediente a** *"Pendiente de comunicación";* **genera al promotor, a la CRO y a la persona autorizada la tarea** *"Presentar comunicación"***, cuyo botón de acción enlaza con el** *detalle de la investigación***, desde el que puede ser presentada la comunicación requerida, y en comités de centros de la Junta de Andalucía, notifica el acuerdo a la persona autorizada recogida en el** *detalle de la investigación***, a través del** *Sistema de Notificaciones de la Junta de Andalucía (Notific@)***, recibiendo el destinatario un aviso remitido por** *Notific@***, dirigido a su dirección de correo-e y teléfono registrados en dicho sistema. En comités de centros que no pertenecen a Junta de Andalucía, el acuerdo no es notificado a través de** *Notific@***, siendo enviado por correo-e ordinario a la dirección registrada en el perfil en** *SICEIA* **de la persona autorizada de la investigación.**

**La presentación en plazo o extemporánea de cualquier tipo de comunicación/solicitud finaliza directamente el expediente de caducidad.**

**En comités de centros de la Junta de Andalucía, el transcurso del plazo de 10 días desde la lectura, rechazo o caducidad de la notificación del acuerdo de inicio, sin que sea presentada una comunicación/solicitud de cualquier tipo, cambia el estado del expediente a "***Revisión secretaría***" y elimina al promotor, a la CRO y a la persona autorizada la tarea** *"Presentar comunicación"***,**

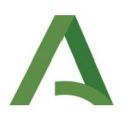

**permitiendo la continuación de la tramitación del expediente por el comité como la de cualquier comunicación/solicitud ordinaria. En comités de centros que no pertenecen a la Junta de Andalucía, estas acciones se producen a los 20 días desde la firma y envío por correo-e del acuerdo de inicio.**

**El único resultado permitido para la evaluación de un expediente de caducidad es el de "***Caducidad estudio***", que finaliza el expediente, deja la investigación en estado "***Caducada***" y elimina al promotor, a la CRO y a la persona autorizada la tarea "***Cumplimentar seguimiento/finalizar investigación***"***.*

**La edición de las investigaciones en estado** *"Caducada"* **queda inhabilitada, no siendo posible la presentación de nuevas comunicaciones/solicitudes, ni la cumplimentación de la información de seguimiento, ni la incoación de un expediente de caducidad, sin perjuicio del cambio permitido de persona autorizada, descrito en su correspondiente capítulo.**

#### <span id="page-35-1"></span>CAMBIO DE LA PERSONA AUTORIZADA DE UNA INVESTIGACIÓN.

**Cuando la persona autorizada en una investigación quede desvinculada de la investigación o desapoderada de sus funciones, el promotor y la CRO, en cualquier estado de la investigación, excepto en el de "***Borrador***", están habilitados para su sustitución, teniendo habilitada la edición de dicho interesado, en la sección "**[Identificación de la investigación](#page-7-0)*"***, del** *detalle de la investigación***, descrita en el capítulo dedicado a dicho detalle.**

**Cuando el promotor y la CRO carezcan de acceso al sistema, la sustitución de la persona autorizada puede ser solicitada al secretario del comité.**

**La sustitución de la persona autorizada en la investigación conlleva la migración al nuevo usuario de la tarea "***Cumplimentar seguimiento/finalizar investigación***"; la del resto de tareas pendientes de todas las comunicaciones/solicitudes en trámite de la investigación, y la sustitución del comunicante/solicitante de las comunicaciones/solicitudes en trámite (y la eliminación de su representante, si consta), si coincide con la persona autorizada sustituida y es distinto del promotor o la CRO.**

# <span id="page-35-0"></span>CAMBIO DEL COMITÉ DE UNA INVESTIGACIÓN.

**En investigaciones en estados "***En trámite***", "***No iniciada***" y "***Seguimiento***", que carezcan de una comunicación/solicitud en trámite, en la que haya sido emitido un certificado de informe de evaluación con resultado de "***Requerimiento aclaraciones***" o "***Postergación***", el sistema permite al secretario y al personal de la secretaría del** *Comité Coordinador de Ética de la Investigación*

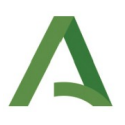

*Biomédica de Andalucía (CCEIBA),* **la modificación del comité al que se encuentre adscrita.**

**La modificación del comité conlleva el envío de un mensaje informando del cambio, a la dirección de correo-e registrada en el perfil en** *SICEIA* **de la persona autorizada en la investigación y la sustitución del comité en el detalle de todas las comunicaciones/solicitudes en trámite.**

**La modificación del comité es asimismo realizada de forma automática por el sistema, en investigaciones en estado "***No iniciada***", al firmar y registrar la segunda y sucesivas comunicaciones/solicitudes de inicio de la investigación en Andalucía, dirigidas a un comité distinto al de la anterior; y en investigaciones en estado "Seguimiento", cuyo comité haya sido dado de baja, al firmar y registrar cualquier comunicación/solicitud dirigida al comité que lo sustituya.**

#### <span id="page-36-0"></span>REGISTRO DE REPRESENTANTES.

**Para el acceso al sistema en representación de otro usuario primero es requerido el registro interno de la representación.**

**La representación puede ser registrada con el tipo** *"Solo investigaciones"***, que solo permite la gestión de las investigaciones y no muestra al representante el** *menú de usuario* **del representado, o con el tipo "***Perfil e investigaciones***", que además le muestra y permite la modificación de la información de dicho menú; y puede hacerse firmando un documento de representación generado por el sistema, lo que hace eficaz la representación a partir de ese momento, o agregando un documento de representación externo, lo que difiere su eficacia hasta que este sea aceptado por el administrador del sistema.**

#### **Alta de una representación.**

**El alta de un representante debe ser realizada por el usuario representado, accediendo a su "***Registro de representantes***", desde la sección** *"Representantes"***, de su** *menú de usuario***.**

**En dicho registro se debe clicar en el botón con el icono que i junto al texto "***Representante***", localizar a la persona deseada desde el buscador de usuarios del sistema que es mostrado, y seleccionarla clicando en el botón de acción de la última columna de la "***Lista de usuarios***", con los resultados de la búsqueda (si la persona deseada no se muestra en los resultados de la búsqueda, primero debe** ser registrada como usuaria del sistema, clicando en el botón con el icono **to y cumplimentando** la **información identificativa y de contacto). Una vez seleccionada, debe ser cumplimentado el tipo de representación, generado y firmado, o adjuntado, el documento de representación, y añadido el representante, clicando en los correspondientes botones, tras lo cual la representación queda añadida a la "***Lista de representantes"***.**

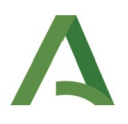

**En dicha lista, el registro del representante añadido se muestra en estado "***Activo***" o "***Pendiente***", según el documento haya sido generado y firmado, o adjuntado; se recoge la fecha actual como fecha de registro, y en el primer caso, es remitido un mensaje de correo-e al representado y al representante, informando del registro de la representación y de su eficacia.**

#### **Validación/rechazo de una representación.**

**La validación o el rechazo de una representación es realizada por el administrador del sistema, quedando en estado "***Activa***", si es validada, o "***Inactiva***", si es rechaza, siendo recogida la fecha en la que se hace como fecha de validación/rechazo, y siendo remitido un mensaje de correo-e al representado y al representante, informando de la acción realizada.**

#### **Baja de una representación.**

La baja de un representante es realizada clicando en el botón de acción con el icono **I**, mostrado **en la última columna del registro de las representaciones activas en la** *"Lista de representantes"***, que queda en estado** *"Inactiva"***, con la fecha actual como fecha de extinción; siendo remitido un mensaje de correo-e al representado y al representante, informando de la extinción de la representación.**

#### <span id="page-37-0"></span>MENSAJERÍA.

**Para comunicaciones informales entre usuarios y comités el sistema dispone de una herramienta de mensajería, cuyo funcionamiento es descrito a continuación:**

**El acceso a la herramienta es realizado desde la opción** *"Mensajería"* **del** *menú lateral***, cuyo título contabiliza el número de mensajes recibidos que están pendientes de atención.**

**La sección muestra el botón** *"Nuevo mensaje"***, para el envío de un nuevo mensaje a un comité; y la tabla** *"Lista de mensajes",* **con la fecha de envío, remitente, destinatario y asunto de los mensajes** recibidos o enviados, cuya última columna ofrece un botón de acción con el icono **q**, para el acceso al detalle del mensaje, y en los mensajes recibidos, otro botón de acción con el icono , **para eliminar de forma irreversible su resaltado como mensaje pendiente de atención y dejar de ser contabilizado como tal.**

**El envío de un nuevo mensaje se realiza clicando en el botón** *"Nuevo mensaje"***, seleccionando el comité de destino, cumplimentando el asunto y el texto del mensaje y clicando en el botón** *"Enviar"***.**

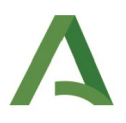

**Los mensajes enviados quedan agregados a la** *"Lista de mensajes" y* **resaltados y contabilizados como pendientes de atención en la cuenta del comité de destino.**

**Los mensajes recibidos quedan agregados a la** *"Lista de mensajes",* **resaltados y contabilizados como pendientes de atención en la cuenta del usuario, y este recibe un aviso del mensaje agregado, en su dirección de correo-e.**

## <span id="page-38-1"></span>BAJA EN EL SISTEMA.

**La baja de un usuario en el sistema es realizada clicando en el botón con el título "***Dame de baja***", en la parte inferior derecha de la sección "***Mis datos***", del** *menú de usuario***.**

**Teniendo en consideración que la licitud del tratamiento de los datos personales de los usuarios del sistema está fundada en el cumplimiento de una misión realizada en interés público, en los términos previstos en el artículo 6.1 e) del Reglamento (UE) 2016/679, la baja de usuarios solo es permitida cuando sus datos personales no hayan sido vinculados a investigaciones, o las investigaciones a las que hayan sido vinculados hayan sido archivadas, conforme a las normas de gestión de documentación administrativa, derivadas de la Ley 7/2011, de 3 de noviembre, de documentos, archivo y Patrimonio Documental de Andalucía (BOJA núm. 222, de 11/11/2011).**

**La baja de un usuario conlleva el bloqueo de sus datos personales, previo a su supresión, durante el plazo de prescripción de las responsabilidades que por su tratamiento puedan ser exigidas, conforme a lo dispuesto en el artículo 32, de la Ley 3/2018, de 5 de diciembre, de Protección de Datos Personales y garantía de los derechos digitales (BOE núm. 294, de 6/12/2018).**

**Durante el plazo de tiempo en el que los datos personales de un usuario se encuentran bloqueados, el intento del usuario de acceso al sistema, o el de su vinculación a una investigación por otro usuario, muestra un aviso informando del bloqueo de los datos y el ofrecimiento de su desbloqueo, cuya aceptación revierte la situación y rehabilita el tratamiento de sus datos personales.**

## <span id="page-38-0"></span>INSTRUCCIÓN TRANSITORIA PARA INVESTIGACIONES REGISTRADAS EN EL PEIBA.

**Las investigaciones registradas en el** *Portal de Ética de la Investigación Biomédica de Andalucía (PEIBA),* **hasta la entrada en funcionamiento del** *SICEIA,* **no han sido transferidas al nuevo sistema, por lo que su información se mantiene registrada en aquel portal y en él deben ser finalizadas.**

**No obstante, cuando deba ser presentada cualquier comunicación o solicitud de informe de dichas investigaciones(modificación sustancial o no sustancial, informe de situación, informe relevante**

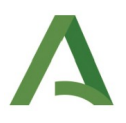

**de seguridad u otra información), la comunicación/solicitud debe ser presentada a través** *SICEIA***, y con ello, la investigación registrada en dicho sistema, atendiendo a las siguientes instrucciones transitorias:**

- 1. **La comunicación/solicitud debe ser presentada seleccionando en el menú lateral la opción "***Nueva investigación en Andalucía***", y ser dirigida al mismo comité al que esté vinculada la investigación en el** *PEIBA***.**
- 2. **El registro de la investigación en el** *PEIBA* **debe ser referido en la carta de presentación que acompañe a la comunicación/solicitud, recogiendo en ella el código interno asignado a la investigación en dicho portal.**
- 3. **El código de estudio, el título de la investigación, el promotor, la CRO y los investigadores, con los que vaya a ser cumplimentado el formulario, deben coincidir con los registrados en el** *PEIBA***. Cuando el objeto de la comunicación/solicitud sea el cambio del promotor, de CRO, o de investigadores, el formulario debe ser cumplimentado con la información del nuevo promotor, de la nueva CRO y/o de todos los investigadores vayan a continuar en la investigación.**
- 4. **La documentación que acompañe a la comunicación/solicitud debe corresponder con la requerida según el tipo de comunicación/solicitud que realmente esté siendo presentada.**

**Una vez haya sido registrada la investigación en el sistema, de acuerdo con las instrucciones anteriores, cualquier nueva comunicación/solicitud que deba de ser presentada, se hará en la forma ordinaria descrita en la guía.**

#### <span id="page-39-0"></span>SOPORTE Y AYUDA.

**Desde la opción del menú lateral "***Descargar manual de usuario***" puede ser descargado el manual con la descripción del funcionamiento del sistema con el perfil de usuario básico.**

**Cualquier aclaración, duda o incidencia, relativa al funcionamiento descrito en dicho manual, puede ser remitida para su atención a la dirección de correo-e mostrada al situar el cursor sobre el texto "***Contacto***", en la parte derecha del margen superior de cualquier página del sistema (soportesiceia.csalud@juntadeandalucia.es).**

**Octubre 2023.**

#### <span id="page-40-0"></span>ANEXO

#### NOTAS INFORMATIVAS E INSTRUCCIONES PARA LA CUMPLIMENTACIÓN DE LOS FORMULARIOS

#### INFORMACIÓN GENÉRICA

Para la cumplimentación del PROMOTOR, la ORGANIZACIÓN DE INVESTIGACIÓN POR CONTRATO (CRO), el INVESTI-GADOR COORDINADOR O PRINCIPAL, y los OTROS INVESTIGADORES EN CENTROS DE ANDALUCÍA, se debe acceder al buscador de usuarios del sistema, clicando en el botón con el icono lupa, junto al correspondiente campo, localizar el usuario deseado y seleccionarlo clicando en el botón de acción de la última columna de la tabla con el resultado de la búsqueda. Si el usuario deseado no es localizado, por no estar registrado o por no tener asignado el perfil requerido, debe ser dado de alta o serle asignado el perfil requerido, clicando en el botón con el icono +, junto al correspondiente campo y cumplimentando la información requerida.

Para la cumplimentación del CENTRO DE INVESTIGACIÓN del investigador coordinador o principal, cuando tenga su domicilio en Andalucía y de otros investigadores en centros de Andalucía, se debe acceder al buscador de centros del sistema, clicando en el botón con el icono lupa, junto al correspondiente campo, localizar el centro deseado y seleccionarlo clicando en el botón de acción de la última columna de la tabla con el resultado de búsqueda. Si el centro deseado no es localizado, por no estar registrado en el sistema, debe ser solicitado su registro a la administración del sistema, clicando en el botón con el icono +, junto al correspondiente campo y cumplimentando la información requerida. Una vez recibido el aviso de haber sido realizado el registro, podrá ser localizado y seleccionado en la misma forma referida.

Para la cumplimentación del CENTRO DE INVESTIGACIÓN del investigador coordinador o principal, cuando tenga su domicilio fuera de Andalucía, se debe clicar en el icono edición, junto al correspondiente campo, y cumplimentar la información de forma manual.

Cuando sea presentada una comunicación o una solicitud de informe por la MODIFICACIÓN DE ALGUNO DE LOS DA-TOS DEL INTERESADO O DE LA INVESTIGACIÓN, los datos que deben ser recogidos en el formulario son los nuevos que constituyan el objeto de la comunicación/solicitud.

#### DATOS DEL INTERESADO

El PROMOTOR es la persona física o jurídica responsable de iniciar, gestionar y organizar la financiación de la investigación. En investigaciones que no requieran financiación es la persona que promueve su realización y lidera la organización necesaria para ello. Toda investigación debe tener un promotor, que puede coincidir con el investigador coordinador o principal.

La ORGANIZACIÓN DE INVESTIGACIÓN POR CONTRATO (CRO) es la persona física o jurídica contratada por el promotor para realizar funciones o deberes del promotor en relación con la investigación.

#### DATOS DE LA INVESTIGACIÓN

El CÓDIGO DE ESTUDIO es el código establecido por el promotor de la investigación para su identificación.

El INVESTIGADOR COORDINADOR es el investigador responsable de la coordinación de los investigadores de todos los centros participantes en un estudio multicéntrico. El INVESTIGADOR PRINCIPAL es el investigador responsable del equipo de investigadores de un centro de investigación. En estudios multicéntricos debe ser registrado el investi-

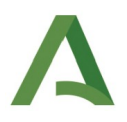

gador coordinador y en estudios unicéntricos el investigador principal. Toda investigación debe tener un investigador coordinador o un investigador principal, que puede coincidir con el promotor.

El CENTRO DE INVESTIGACIÓN del investigador coordinador o principal es el centro donde realiza la investigación dicho investigador.

Los OTROS INVESTIGADORES EN CENTROS DE ANDALUCÍA son el resto de investigadores distintos al investigador coordinador o principal que realizan la investigación en centros con sede en Andalucía.

El CENTRO DE INVESTIGACIÓN de los otros investigadores en centros de Andalucía son los centros donde realizan la investigación dichos investigadores.

#### DATOS DEL COMUNICANTE/SOLICITANTE Y DE SU REPRESENTANTE

El COMUNICANTE/SOLICITANTE es la persona física o jurídica que presenta la comunicación/solicitud, en nombre propio, o por medio de un representante. Esta información es cumplimentada de forma automática por el sistema teniendo en consideración el titular del certificado electrónico utilizado para el acceso y si este ha sido realizado en nombre propio o como representante. Cuando el comunicante/solicitante seleccionado no coincida con el promotor de la investigación, debe ser aportada la documentación que acredite la representación de este por aquél.

REPRESENTADO POR es la persona física o jurídica que presenta la comunicación/solicitud en representación del comunicante/solicitante. Esta información es cumplimentada de forma automática por el sistema con el titular del certificado electrónico utilizado para el acceso, cuando este haya sido realizado como representante.

#### NOTIFICACIÓN ELECTRÓNICA OBLIGATORIA

El CORREO ELECTRÓNICO es la dirección de correo electrónico en la que quieren ser recibidos los avisos de las notificaciones que sean realizadas durante la instrucción de la comunicación/solicitud.

El TELÉFONO es el número de teléfono con servicio SMS en el que, en adición al correo electrónico, quieren ser recibidos los avisos de las notificaciones que sean realizadas durante la instrucción de la comunicación/solicitud.

#### DOCUMENTOS

El TIPO DE DOCUMENTO es la categoría a la que por su naturaleza pertenece el documento que va a ser presentado junto a la comunicación/solicitud, conforme a la normativa en vigor.

El DOCUMENTO es la denominación que describe e identifica el documento presentado.

La VERSIÓN DEL DOCUMENTO es el código que identifica las distintas versiones de un mismo documento.

La FECHA DEL DOCUMENTO es la fecha en la que el documento ha sido firmado, o en su defecto, finalizado.

#### DECLARACIÓN, LUGAR Y FECHA

OTRA DECLARACIÓN es cualquier manifestación que deba o quiera ser realizada en relación con la comunicación/solicitud objeto de presentación.